**Methodik & Tools – Tool**

### **Methodenkarte: Autodesk Tinkercad® – 3D-Konstruktionsprogramm**

Christina Hund

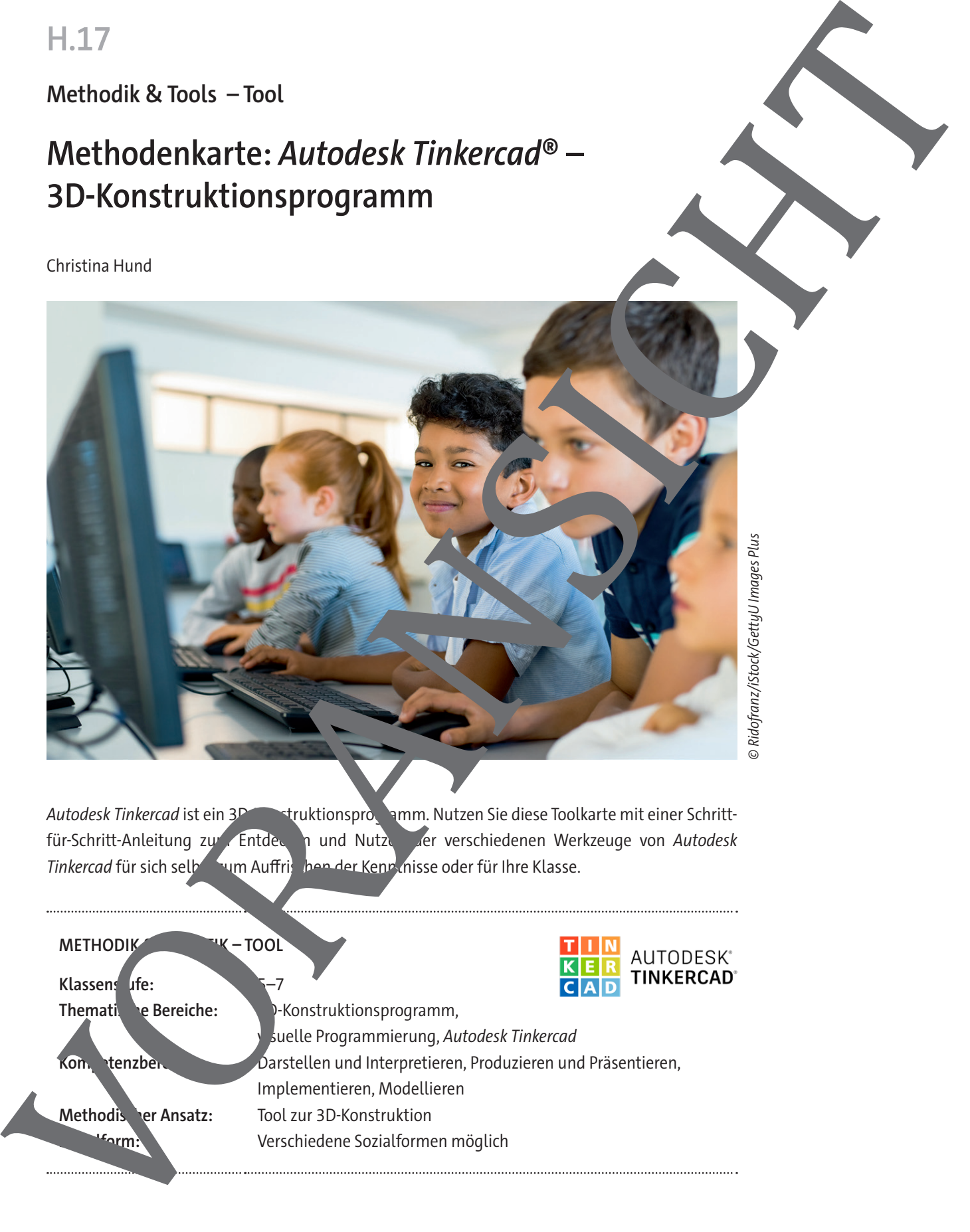

Autodesk Tinkercad ist ein 3D - Kruktionsprogramm. Nutzen Sie diese Toolkarte mit einer Schrittfür-Schritt-Anleitung zum Entdecken und Nutzen der verschiedenen Werkzeuge von Autodesk Tinkercad für sich selbst zum Auffrischen der Kenn nisse oder für Ihre Klasse.

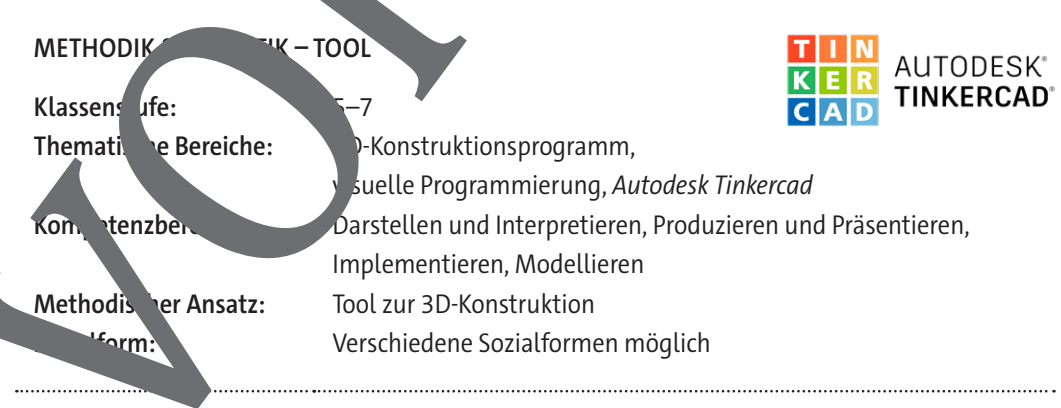

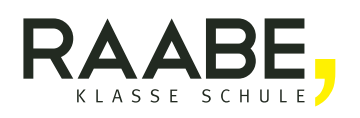

# **AUTODESK TINKERCAD®**

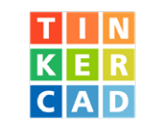

3D-Konstruktionsprogramm

Kostenlos, browserbasiert

### **Schritt für Schritt Tinkercad entdecken und nutzen**

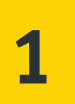

**2**

**3**

Aufruf der Internetseite www.tinkercad.com Registrierung als Lehrkraft sowie Anlegen von Klassen.

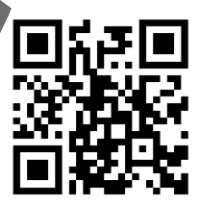

#### **(Grund-)Formen setzen:**

Die Shapes Library zeigt voreingestellt einfache Formen zum Konstruieren. Auch bereits von der Community ver Fentlicht, und komplexere Formen können in weiteren Fenstern ausgewählt werden. Die Formen werden auf der Arbeitsebene bearbeite. Solution and the priorite of the control of the control of the control of the control of the control of the control of the control of the control of the control of the control of the control of the control of the control o

- **Form anklicken und auf die Arbeitsebene ziehen.**
- Durch Anklicken und Ziehen ist die Form verschiebbar.
- Beim Anklicken er gestatzten Form (en) erscheint eine **Box mit den** Eigenschaften der Form, die der die der der der den können.
- Beim Anklicken der gestzten Form erscheinen **Steuerelemente** an der Form: **–** Schwarze Kästchen ändern die Größe eindimensional.
	- **–** Weiße Kästchen in der Arbeitsebene ändern die Größe nidime<sup>t</sup>
	- **–** Weistchen oben ändert die Höhe.
	- Schwarzes Dreieck verschiebt in z-Richtung.
	- **Ogene Rasser ermöglichen die Rotation der Form in allen drei** Ebe<sub>n</sub>

#### Entertail der Perspektiven:

- Rückkehr zur **Ausgangsperspektive** über **Haussymbol** möglich. • Symbol mit **Plus und Minus oder Scrollen** ermöglicht **Zoomen.**
- Bewegen des **Würfels** mit linker Taste oder **freies Bewegen** mit der rechten Taste dient der Rotation der Arbeitsebene.
- Direktes Wählen der Würfelseiten, auch über die Pfeile, ermöglicht den **direkten Draufblick.**
- Das Symbol für den perspektivischen Würfel ermöglicht den Wechsel zwischen **perspektivischer und orthogonaler Ansicht.**

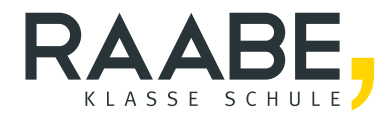

## **Sie wollen mehr für Ihr Fach?**  Bekommen Sie: Ganz einfach zum Download **im RAABE Webshop.**

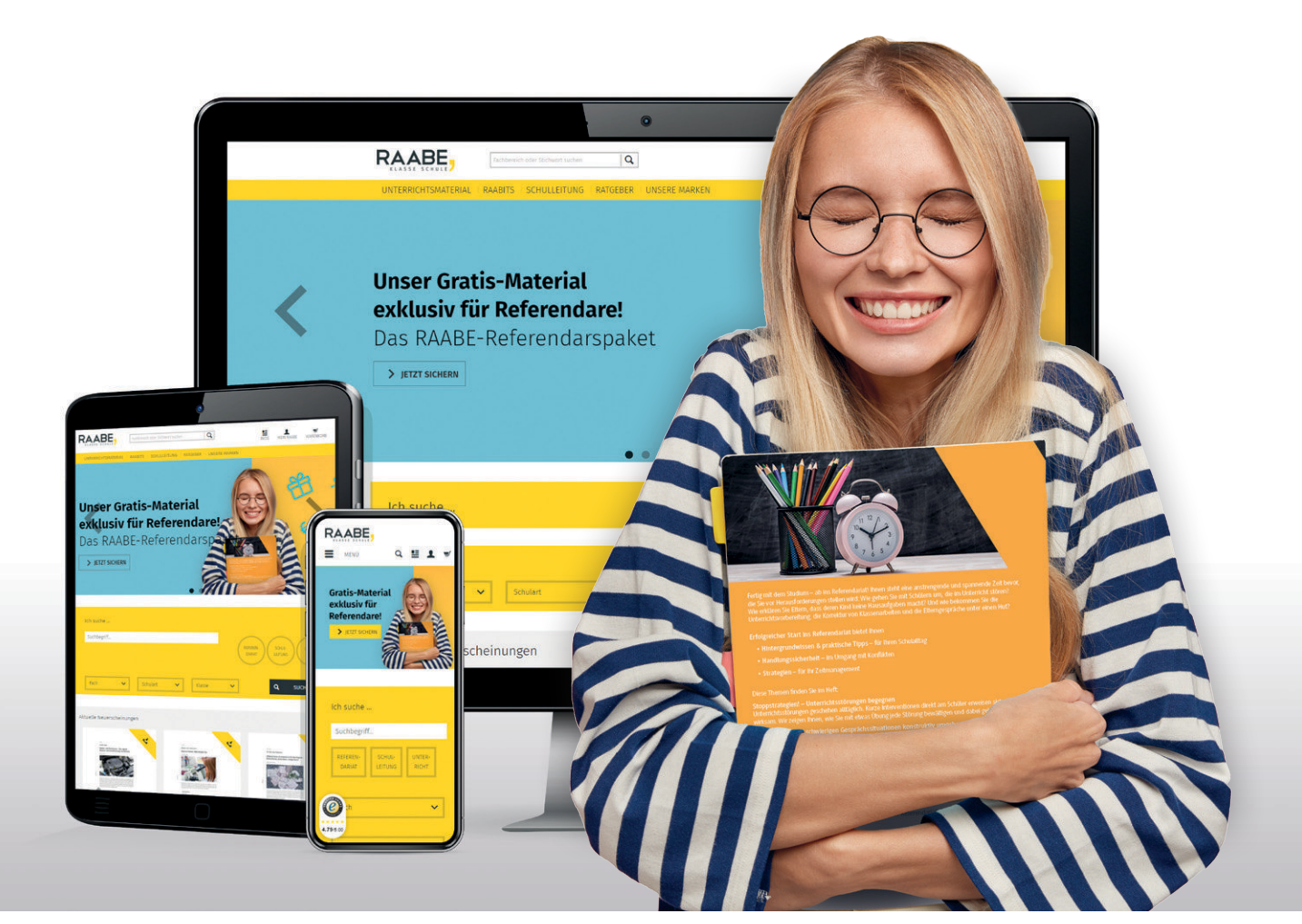

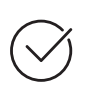

**Über 5.000 Unterrichtseinheiten** sofort zum Download verfügbar

**Webinare und Videos**  für Ihre fachliche und persönliche Weiterbildung

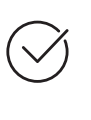

**Attraktive Vergünstigungen** für Referendar:innen mit bis zu 15% Rabatt

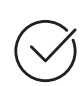

**Käuferschutz**  mit Trusted Shops

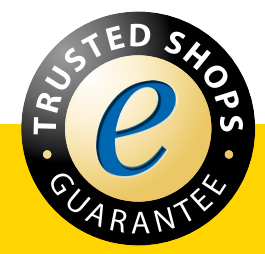

Jetzt entdecken: **[www.raabe.de](http://www.raabe.de)**